# **CA Product Vision**

## **Notas da Versão Winter 2012, V3.00**

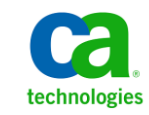

Second Edition

A presente documentação, que inclui os sistemas de ajuda incorporados e os materiais distribuídos eletronicamente (doravante denominada Documentação), destina-se apenas a fins informativos e está sujeita a alterações ou revogação por parte da CA a qualquer momento.

A Documentação não pode ser copiada, transferida, reproduzida, divulgada, modificada ou duplicada, no todo ou em parte, sem o prévio consentimento por escrito da CA. A presente Documentação contém informações confidenciais e de propriedade da CA, não podendo ser divulgadas ou usadas para quaisquer outros fins que não aqueles permitidos por (i) um outro contrato celebrado entre o cliente e a CA que rege o uso do software da CA ao qual a Documentação está relacionada; ou (ii) um outro contrato de confidencialidade celebrado entre o cliente e a CA.

Não obstante o supracitado, se o Cliente for um usuário licenciado do(s) produto(s) de software constante(s) na Documentação, é permitido que ele imprima ou, de outro modo, disponibilize uma quantidade razoável de cópias da Documentação para uso interno seu e de seus funcionários referente ao software em questão, contanto que todos os avisos de direitos autorais e legendas da CA estejam presentes em cada cópia reproduzida.

O direito à impressão ou, de outro modo, à disponibilidade de cópias da Documentação está limitado ao período em que a licença aplicável ao referido software permanecer em pleno vigor e efeito. Em caso de término da licença, por qualquer motivo, fica o usuário responsável por garantir à CA, por escrito, que todas as cópias, parciais ou integrais, da Documentação sejam devolvidas à CA ou destruídas.

NA MEDIDA EM QUE PERMITIDO PELA LEI APLICÁVEL, A CA FORNECE ESTA DOCUMENTAÇÃO "NO ESTADO EM QUE SE ENCONTRA", SEM NENHUM TIPO DE GARANTIA, INCLUINDO, ENTRE OUTROS, QUAISQUER GARANTIAS IMPLÍCITAS DE COMERCIABILIDADE, ADEQUAÇÃO A UM DETERMINADO FIM OU NÃO VIOLAÇÃO. EM NENHUMA OCASIÃO, A CA SERÁ RESPONSÁVEL PERANTE O USUÁRIO OU TERCEIROS POR QUAISQUER PERDAS OU DANOS, DIRETOS OU INDIRETOS, RESULTANTES DO USO DA DOCUMENTAÇÃO, INCLUINDO, ENTRE OUTROS, LUCROS CESSANTES, PERDA DE INVESTIMENTO, INTERRUPÇÃO DOS NEGÓCIOS, FUNDO DE COMÉRCIO OU PERDA DE DADOS, MESMO QUE A CA TENHA SIDO EXPRESSAMENTE ADVERTIDA SOBRE A POSSIBILIDADE DE TAIS PERDAS E DANOS.

O uso de qualquer produto de software mencionado na Documentação é regido pelo contrato de licença aplicável, sendo que tal contrato de licença não é modificado de nenhum modo pelos termos deste aviso.

#### O fabricante desta Documentação é a CA.

Fornecida com "Direitos restritos". O uso, duplicação ou divulgação pelo governo dos Estados Unidos está sujeita às restrições descritas no FAR, seções 12.212, 52.227-14 e 52.227-19(c)(1) - (2) e DFARS, seção 252.227-7014(b)(3), conforme aplicável, ou sucessores.

Copyright © 2011 CA. Todos os direitos reservados. Todas as marcas comerciais, nomes de marcas, marcas de serviço e logotipos aqui mencionados pertencem às suas respectivas empresas.

## **Entrar em contato com o Suporte técnico**

Para assistência técnica online e uma lista completa dos locais, principais horários de atendimento e números de telefone, entre em contato com o Suporte técnico pelo endereço [http://www.ca.com/worldwide.](http://www.ca.com/worldwide)

# Índice

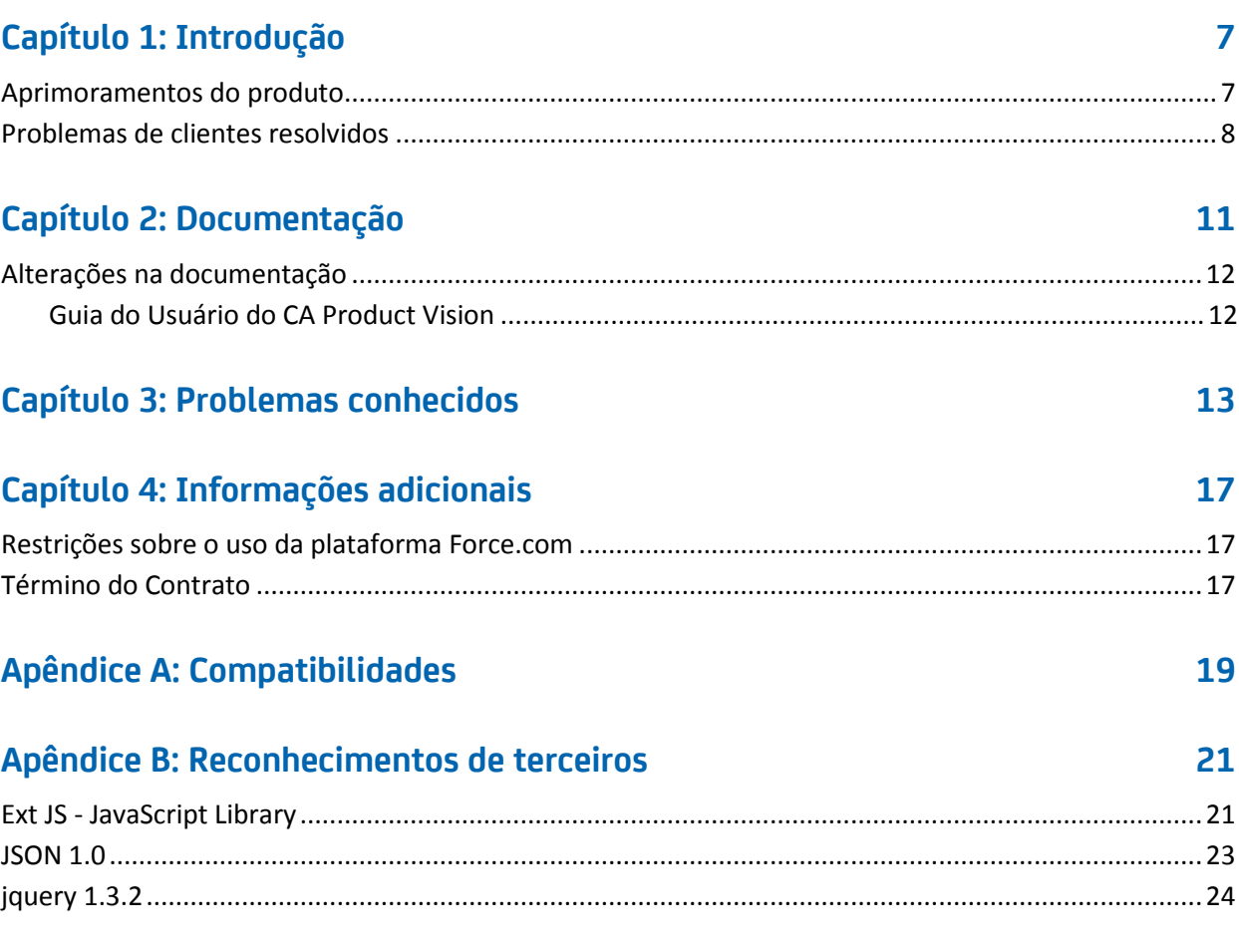

## <span id="page-6-0"></span>**Capítulo 1: Introdução**

Bem-vindo ao CA Product Vision. As informações contidas neste documento podem ajudá-lo a começar trabalhar nesta nova release.

### <span id="page-6-1"></span>**Aprimoramentos do produto**

#### **Gráficos personalizáveis para requisitos**

- Novo gráficos e relatórios que mostram como os requisitos são distribuídas entre releases, produtos e fontes
- Novo gráfico de vencimento de requisitos que mostra com que rapidez estão sendo concluídos os requisitos
- Novo gráfico de tendências de requisitos que mostra quantos requisitos são criados e quantos são implementados para um produto específico

#### **Capacidade de uso**

- Um novo aspecto visual e operacional consistente com o CA Clarity PPM V13. O cabeçalho do menu principal inclui novas opções, como o Roteiro do produto no menu Planejamento de negócios e opções de administração para publicar alterações em exibições de lista e valores de status de mapeamento para requisitos e histórias de usuários
- Página inicial configurável
- Comportamento de páginas do produto mais consistente dentro do CA Product Vision e com o CA Agile Vision

#### **Roteiro do produto**

Representação gráfica das releases principais e das releases com detalhamento de recursos e requisitos. Você pode exibir informações de nível alto passando o mouse sobre um objeto; clique nele para ir para a página de detalhes. Por exemplo, passe o mouse sobre uma release e veja a release principal associado a ela. Clique no objeto de release e vá para a página de detalhes. Você pode configurar as cores dos objetos do roteiro para facilitar a visualização.

#### **Integração com outros produtos da CA Technologies**

- Ao trabalhar com o CA Agile Vision, você pode criar e vincular epopeias para requisitos.
- Ao trabalhar com o CA Idea Vision versão 5, você pode receber ideias na caixa de entrada de várias comunidades de ideias.

#### **Desempenho**

Páginas projetadas para reduzir o volume de dados transferidos para o servidor, tornando o CA Product Vision mais expansível e capaz de recuperar maiores quantidades de registros. O desempenho da recuperação de dados aumentou para as páginas de lista, a abertura de janelas pop-up, a filtragem, a configuração de páginas, as listas com valores múltiplos e os campos com sugestão automática.

### <span id="page-7-0"></span>**Problemas de clientes resolvidos**

Os problemas a seguir foram resolvidos.

**Resolvido nesta release:**

#### **São retornados resultados incorretos quando se filtra objetos que tenham um tamanho de página diferente.**

Caso esteja filtrando objetos (por exemplo, em produtos ou origens), alguns dos resultados esperados podem não aparecer na lista de resultados se os objetos pesquisados tiverem tamanhos de página diferentes definidos.

#### **O calendário para o idioma japonês tem o ano e o mês na ordem incorreta.**

A ordem deve ser ano/mês, mas será exibida como mês/ano.

#### **Não é exibido AM nem PM para a hora na janela de filtragem.**

Os indicadores AM e PM não são exibidos para a hora na janela de filtragem. Use um relógio de 24 horas para inserir a hora para filtragem.

#### **A exibição Requirements Traceability tem paginação e numeração de itens inconsistentes.**

A página e os números de itens podem estar inconsistentes na exibição Requirements Traceability e podem não refletir o tamanho de página que você definir.

#### **Os valores para Estado ou Categoria que tiverem vários espaços não são exibidos corretamente em páginas de lista.**

Os valores para o estado do requisito, estado do produto e para a categoria que tiverem vários espaços na lista são paginados incorretamente. O valor é exibido em uma página de lista com as palavras *(Não disponível)* adicionadas ao valor.

#### **Tempo limite excedido quando uma Seção de produto é criada em produtos localizados**

Quando um não administrador atualiza seções existentes, cria uma nova seção ou altera a exibição de propriedade, a atualização pode demorar mais do que dois minutos, principalmente em idiomas que não sejam o inglês. Efetue logon como administrador do sistema para atualizar a seção em todos os idiomas.

Alternativa: efetue logon como administrador do sistema para atualizar a seção em todos os idiomas.

#### **Resolvido na Spring 2011 (versão 2.10)**

**Na página Detalhes do requisito, se a página for carregada com a seção Requisito recolhida e o ícone Expandir for clicado, a lista de requisitos na seção Requisito não será exibida.**

Alternativa: atualize a página Detalhes do requisito. A lista de requisitos é exibida.

## <span id="page-10-0"></span>**Capítulo 2: Documentação**

A documentação a seguir está disponível para esta release do CA Product Vision:

■ *Guia de Introdução do CA Product Vision*

Este guia pode ajudá-lo a começar a trabalhar com o CA Product Vision como um novo usuário. Este guia o orienta na configuração e no gerenciamento de seus projetos no CA Product Vision. O link para o guia é fornecido em dois locais no CA Product Vision, para que esteja sempre disponível para você:

– Na página da lista Requisitos.

Esta é a página que você vê ao selecionar Requisitos no menu Product Vision. Quando você cria o primeiro requisito no CA Product Vision, o link é substituído pela lista de requisitos.

- Na página Sobre do CA Product Vision.
- Ajuda Online de contexto sensível

Para esta release, a ajuda contextual das páginas que são comuns entre o CA Agile Vision e o CA Product Vision vêm da Ajuda do CA Agile Vision. As informações exibidas nos tópicos comuns são apropriadas para ambos os produtos, no entanto, a navegação apresentada nos procedimentos está relacionada apenas ao CA Agile Vision.

A Ajuda Online é contextual e está incluída no CA Product Vision. As versões localizadas da Ajuda Online e dos guias do CA Product Vision estão disponíveis 90 dias após a disponibilidade geral do produto.

Todo o conjunto de guias do CA Product Vision está disponível n[o Suporte da CA](http://www.ca.com/worldwide) e pode ser acessado pela biblioteca do CA Agile Vision e do CA Product Vision. Com esta biblioteca, é possível exibir um guia específico ou pesquisar toda a biblioteca em busca de informações relacionadas. Pode-se exibir uma versão em HTML desses guias, fazer download de um PDF ou arquivo .zip de toda a biblioteca.

É possível acessar a biblioteca a partir da página de suporte ao produto ou da página da documentação. Para as edições mais recentes dos guias do CA Product Vision, visite o site d[e Suporte da CA.](http://www.ca.com/worldwide)

### <span id="page-11-0"></span>**Alterações na documentação**

Esta seção lista as alterações feitas na documentação do CA Product Vision desde a última release. A lista é organizada por publicação, e cada tópico é rotulado como Novo ou Alterado.

#### <span id="page-11-1"></span>**Guia do Usuário do CA Product Vision**

Os tópicos a seguir foram adicionados ou atualizados neste documento.

[Personalizar gráficos e relatórios no Painel público do Vision](#page-11-2) (na página 12)

#### <span id="page-11-2"></span>**Personalizar gráficos e relatórios no Painel público do Vision**

#### **Novo**

Importante: Ao exibir os gráficos e relatórios do Painel público do Vision, os relatórios têm configurações padrão. A alteração de qualquer uma dessas configurações afeta todos os usuários que podem exibir gráficos ou relatórios.

Para evitar afetar outros usuários, crie um painel personalizado usando o recurso Clonar.

#### **Siga estas etapas:**

- 1. Efetue logon no Salesforce.com.
- 2. Clique em Setup e selecione a guia Dashboards.
- 3. A página do painel é exibida.
- 4. Selecione o painel que deseja clonar na lista suspensa View Dashboard.
- 5. Clique em Clone para copiar o painel existente.
- 6. Clique em Dashboard Properties para inserir um título para o painel.
- 7. Clique em OK para salvar o painel em sua pasta pessoal.
- 8. Você agora pode fazer atualizações nos gráficos e relatórios sem afetar outros usuários.

## <span id="page-12-0"></span>**Capítulo 3: Problemas conhecidos**

Seguem os problemas conhecidos no CA Product Vision:

#### **O pacote gerenciado do tronco Spring 2011 só pode ser instalado em uma organização com o Chatter ativado.**

Antes de instalar a release Spring 2011, o Chatter deve estar ativado na org.

#### **O primeiro requisito na lista de requisitos exibe produtos associados limitados.**

Em alguns casos, o primeiro requisito em uma lista mostra somente os primeiros seis produtos que estão associados ao requisito.

#### **Edições em linha para os tipos de atributos personalizados Phone, Multi-Select Picklist e Date Time não estão disponíveis em uma exibição de lista.**

Esses tipos de atributos personalizados são gerados em uma página de lista, mas não podem ser editados em linha.

#### **Um usuário inativo pode ser atribuído como proprietário do produto.**

Se, ao editar um produto, adicionar um proprietário do produto, os usuários inativos podem ser selecionados como proprietários do produto.

#### **Os caracteres especiais não são exibidos corretamente em campos de sugestão automática.**

Alguns caracteres especiais [por exemplo, E comercial (&)] não são exibidos corretamente em campos de sugestão automática.

#### **A janela pop-up Selecione uma release é paginada incorretamente.**

Essa janela pop-up usa a paginação local incorretamente e a barra superior de paginação não é exibida.

#### **O link Unfollow pode limpar todos os feeds do Chatter, não apenas o feed para o objeto específico selecionado.**

Se você clicar no link Unfollow para um objeto na página Feed do Chatter, todos os feeds desaparecem. Deixe a página Feed do Chatter e retorne para que os feeds sejam restaurados.

#### **O menu que deve ser exibido ao clicar-se com o botão direito do mouse não é exibido na página Hierarquia de requisitos para os usuários do Safari 5.**

Se você for usuário do Safari 5 no Windows, menu que deve ser exibido ao clicar-se com o botão direito do mouse não é exibidos na página Hierarquia de requisitos.

#### **O filtro de pesquisa não busca caracteres especiais individuais digitados como critérios.**

Quando caracteres especiais (por exemplo, @#\$%\*()\_"<>?/.,';\`) são usados individualmente como critérios de pesquisa, nenhum resultado é retornado pela pesquisa.

#### **Problema de desempenho para usuário admin que não seja do sistema.**

Quando um usuário admin que não é do sistema salva uma edição ou configuração de layout, a operação demorar mais do que o aceitável. A CA recomenda que a primeira configuração de layout de exibição de propriedade seja feita por um usuário administrador do sistema.

#### **O link Mapped requirement é mostrado na página da estrutura analítica do projeto no Clarity para tarefas que não fazem parte de uma sincronização do Product Vision/Clarity.**

Essa é uma limitação do Clarity. Não é possível exibir links condicionais no Clarity.

#### **Se o CA Product Vision não estiver instalado, ocorre uma falha na tarefa Run Requirement Task Sync.**

O complemento do CA Vision contém tarefas para o CA Product Vision e o CA Agile Vision. Se apenas o CA Agile Vision estiver instalado, poderá ocorrer erros na tarefa.

#### **Erro no JavaScript exibido no IE8, Safari e no Chrome ao excluir um mapeamento de requisito de tarefa no Clarity.**

Esse erro não ocorre se você estiver usando o CA Clarity PPM v12.1.

#### **Classificar requisitos por prioridade ou complexidade não produz a devida lista classificada em um ambiente atualizado.**

Antes desta release, os requisitos de classificação por Prioridade ou Complexidade gerava uma lista de resultados classificada na sequência: Baixo, Médio e Alto. Nesta release, a sequência padrão foi alterada para: Alto, Médio, Baixo. É possível alterar a classificação selecionando as opções Classificação crescente ou Classificação decrescente disponíveis para cada coluna na exibição de lista.

#### **A opção Feed do Chatter não está disponível na páginas de detalhes do objeto em uma ORG atualizada.**

Em orgs atualizadas, a opção Feed do Chatter não está disponível nas páginas de detalhes de objetos como produto, origem e requisito.

**Os valores das colunas Release e Recurso da página da lista de requisitos ficam vazios se o usuário criar novas releases e recursos, efetuar logoff e, em seguida, efetuar logon novamente no CA Product Vision com um nome de usuário diferente.**

Os valores das colunas Release e Recurso da página da lista de requisitos ficam vazios quando as seguintes ações são executadas:

- 1. Efetue logon no CA Product Vision.
- 2. Crie produtos com releases relacionadas que tenham recursos atribuídos.RQPL-1779
- 3. Efetue logoff do CA Product Vision.
- 4. Efetuar logon como outro usuário.

## <span id="page-16-0"></span>**Capítulo 4: Informações adicionais**

Esta seção contém os seguintes tópicos:

[Restrições sobre o uso da](#page-16-1) plataforma Force.com (na página 17) [Término do Contrato](#page-16-2) (na página 17) [Compatibilidades](#page-18-0) (na página 19)

## <span id="page-16-1"></span>**Restrições sobre o uso da plataforma Force.com**

Os clientes não podem criar aplicativos separados na plataforma Force.com sem aprovação prévia por escrito da Salesforce.com, e sob os termos e condições mutuamente acordados pelo cliente e pela Salesforce.com.

O cliente pode personalizar ou estender o CA Product Vision usando objetos personalizados adicionais.

### <span id="page-16-2"></span>**Término do Contrato**

#### **Retenção de dados**

A Salesforce.com fornece uma API para clientes recuperarem seus dados para qualquer fim, incluindo backup ou migração.

Depois do encerramento de uma ordem de serviço do cliente com a CA Technologies, o cliente tem um período de cortesia de 30 dias para entrar em contato com a CA Technologies e solicitar que seus dados sejam exportados.

O Salesforce.com não tem nenhuma obrigação de manter os dados do cliente depois de trinta dias após o término de uma ordem de serviço do cliente com a CA Technologies. Quaisquer requisitos para retorno de dados do cliente serão tratados unicamente pela CA Technologies.

## <span id="page-18-0"></span>**Apêndice A: Compatibilidades**

Este apêndice contém informações gerais sobre compatibilidade para o CA Product Vision, Winter 2012.

O CA Product Vision é executado na plataforma force.com e tem os mesmos requisitos que o force.com.

#### **Navegador do cliente**

O Product Vision oferece suporte aos seguintes navegadores:

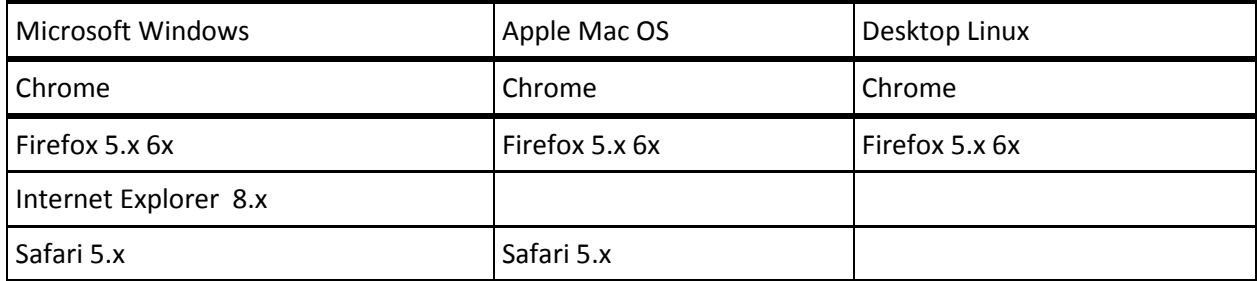

#### **Aplicativos**

O Product Vision integra-se às seguintes versões de aplicativo:

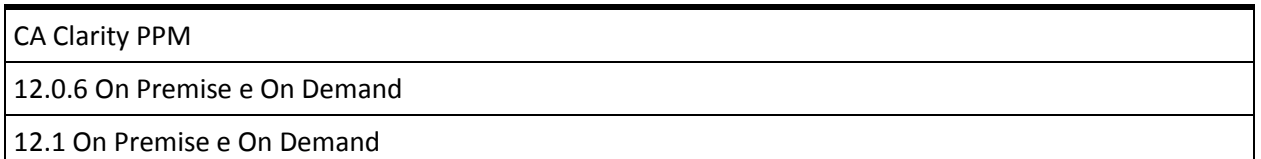

## <span id="page-20-0"></span>**Apêndice B: Reconhecimentos de terceiros**

Esta seção contém os seguintes tópicos:

Ext JS - [JavaScript Library](#page-20-1) (na página 21) [JSON 1.0](#page-22-0) (na página 23) [jquery 1.3.2](#page-23-0) (na página 24)

### <span id="page-20-1"></span>**Ext JS - JavaScript Library**

Ext JS - JavaScript Library

Copyright (c) 2006-2010, Ext JS, Inc.

All rights reserved.

licensing@extjs.com

http://extjs.com/license

Open Source License

------------------------------------------------------------------------------------------

Ext is licensed under the terms of the Open Source GPL 3.0 license.

http://www.gnu.org/licenses/gpl.html

There are several FLOSS exceptions available for use with this release for open source applications that are distributed under a license other than the GPL.

\* Open Source License Exception for Applications

http://extjs.com/products/floss-exception.php

\* Open Source License Exception for Development

http://extjs.com/products/ux-exception.php

Commercial License

-----------------------------------------------------------------------------------------

This is the appropriate option if you are creating proprietary applications and you are not prepared to distribute and share the source code of your application under the GPL v3 license. Please visit http://extjs.com/license for more details.

OEM / Reseller License

------------------------------------------------------------------------------------------

For more details, please visit: http://extjs.com/license.

--

This library is distributed in the hope that it will be useful, but WITHOUT ANY WARRANTY; without even the implied warranty of MERCHANTABILITY or FITNESS FOR A PARTICULAR PURPOSE. See the GNU General Public License for more details.

### <span id="page-22-0"></span>**JSON 1.0**

This product includes JSON 1.0 software, which CA distributes in accordance with the following terms:

Copyright (c) 2002 JSON.org

Permission is hereby granted, free of charge, to any person obtaining a copy of this software and associated documentation files (the "Software"), to deal in the Software without restriction, including without limitation the rights to use, copy, modify, merge, publish, distribute, sublicense, and/or sell copies of the Software, and to permit persons to whom the Software is furnished to do so, subject to the following conditions:

The above copyright notice and this permission notice shall be included in all copies or substantial portions of the Software.

The Software shall be used for Good, not Evil.

THE SOFTWARE IS PROVIDED "AS IS", WITHOUT WARRANTY OF ANY KIND, EXPRESS OR IMPLIED, INCLUDING BUT NOT LIMITED TO THE WARRANTIES OF MERCHANTABILITY, FITNESS FOR A PARTICULAR PURPOSE AND NONINFRINGEMENT. IN NO EVENT SHALL THE AUTHORS OR COPYRIGHT HOLDERS BE LIABLE FOR ANY CLAIM, DAMAGES OR OTHER LIABILITY, WHETHER IN AN ACTION OF CONTRACT, TORT OR OTHERWISE, ARISING FROM, OUT OF OR IN CONNECTION WITH THE SOFTWARE OR THE USE OR OTHER DEALINGS IN THE SOFTWARE.

### <span id="page-23-0"></span>**jquery 1.3.2**

This product includes jquery 1.3.2 software, which CA has elected to distribute in accordance with the following terms:

Copyright (c) 2009 John Resig, http://jquery.com/

Permission is hereby granted, free of charge, to any person obtaining a copy of this software and associated documentation files (the "Software"), to deal in the Software without restriction, including without limitation the rights to use, copy, modify, merge, publish, distribute, sublicense, and/or sell copies of the Software, and to permit persons to whom the Software is furnished to do so, subject to the following conditions:

The above copyright notice and this permission notice shall be included in all copies or substantial portions of the Software.

THE SOFTWARE IS PROVIDED "AS IS", WITHOUT WARRANTY OF ANY KIND, EXPRESS OR IMPLIED, INCLUDING BUT NOT LIMITED TO THE WARRANTIES OF MERCHANTABILITY, FITNESS FOR A PARTICULAR PURPOSE AND NONINFRINGEMENT. IN NO EVENT SHALL THE AUTHORS OR COPYRIGHT HOLDERS BE LIABLE FOR ANY CLAIM, DAMAGES OR OTHER LIABILITY, WHETHER IN AN ACTION OF CONTRACT, TORT OR OTHERWISE, ARISING FROM, OUT OF OR IN CONNECTION WITH THE SOFTWARE OR THE USE OR OTHER DEALINGS IN THE SOFTWARE.